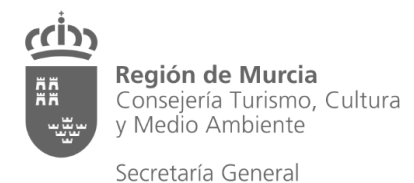

## **FORMALIZAR EL DEUC POR EL LICITADOR (OPERADOR ECONÓMICO)**

- 1. Guardar el documento DEUC del expediente de referencia, en formato .xml, publicado en el Perfil del Contratante junto con los Pliegos.
- 2. Ir a la dirección electrónica:<https://ec.europa.eu/tools/espd/filter?lang=es>
- 3. Rellenar el documento como operador económico.
- 4. Importar el DEUC en formato .xml (ya guardado previamente).
- 5. Completar el Documento con los datos del licitador.
- 6. Imprimir y presentar en el sobre 1.